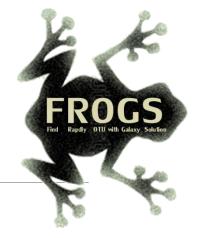

# A - Training on Galaxy: Metabarcoding

May 2022 - webinar

# **GALAXY** Practice

LUCAS AUER, MARIA BERNARD, LAURENT CAUQUIL, VINCENT DARBOT, MAHENDRA MARIADASSOU, GÉRALDINE PASCAL & OLIVIER RUÉ

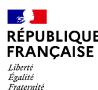

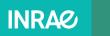

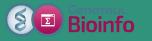

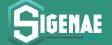

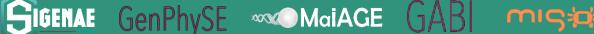

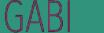

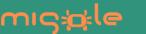

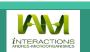

# Objectives of the 1<sup>st</sup> part

- Learn the basics of Galaxy
- Prepare the 2 datasets for FROGS formation

# What is Galaxy?

# Galaxy software framework

- Galaxy is an overlay that allows researchers without computer expertise to perform computational analyses online, automate them and share the results easily.
- Developed by the Galaxy Team Project.
- Relies on a computational infrastructure (Server).
- Open source

# Galaxy software framework

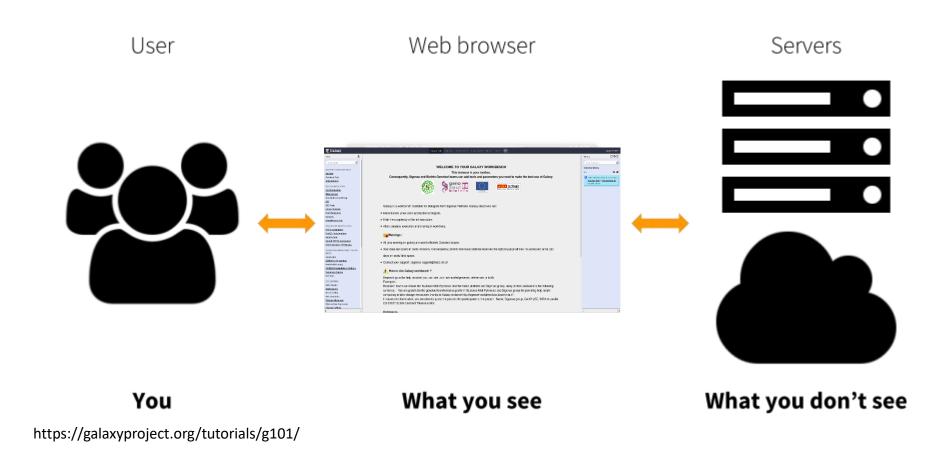

# Where to use Galaxy?

 Galaxy software can be installed and run on powerful server farms (Cluster) or on your individual PC.

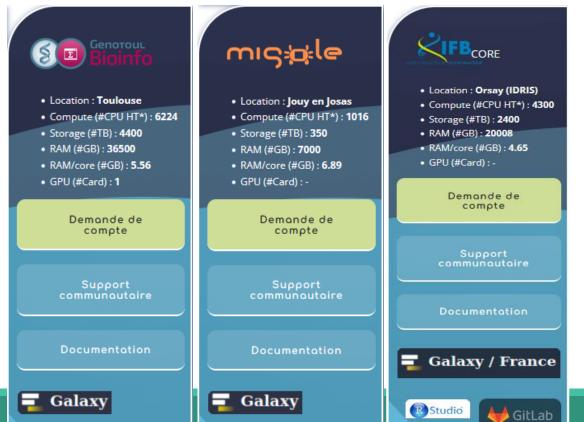

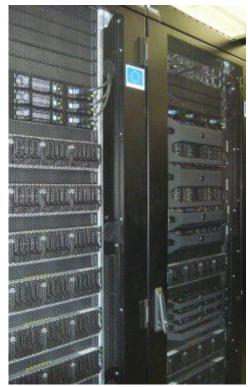

## Where to use Galaxy?

- The Toulouse Galaxy platform: <a href="https://vm-galaxy-prod.toulouse.inrae.fr">https://vm-galaxy-prod.toulouse.inrae.fr</a>
- Institut Français Bioinformatique IFB (national server): <a href="https://metabarcoding.usegalaxy.fr">https://metabarcoding.usegalaxy.fr</a>
- Migale Plateform: galaxy.migale.inra.fr
- Others...
- ⚠ The different platforms of Galaxy are not connected together
- Galaxy is installed on many clusters across the world.
- Some tools are in <u>our</u> Galaxy platform but not in <u>other</u> platforms.
- Your data is not shared with other Galaxy platforms than ours.

# Exemple of Galaxy platforms

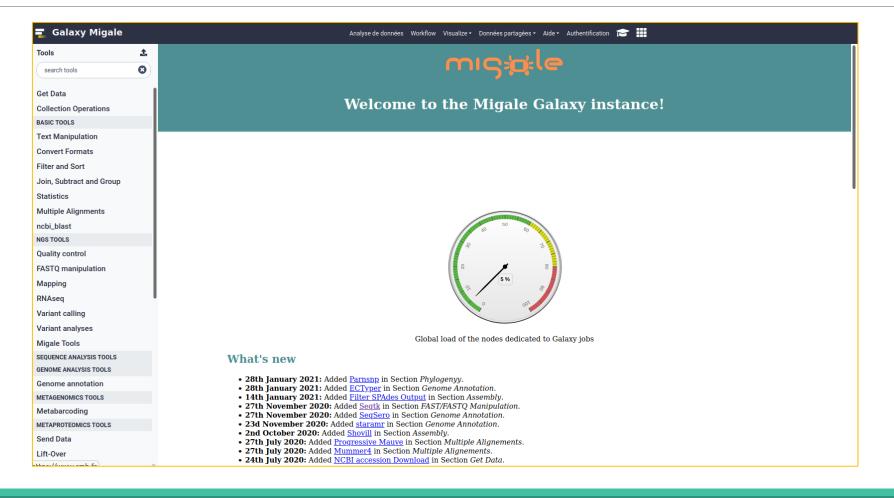

# Exemple of Galaxy platforms

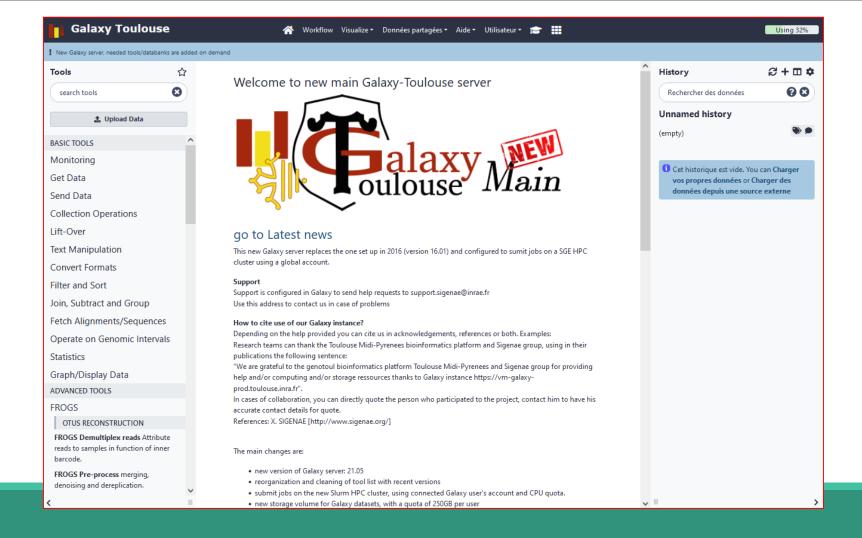

# Exemple of Galaxy platforms

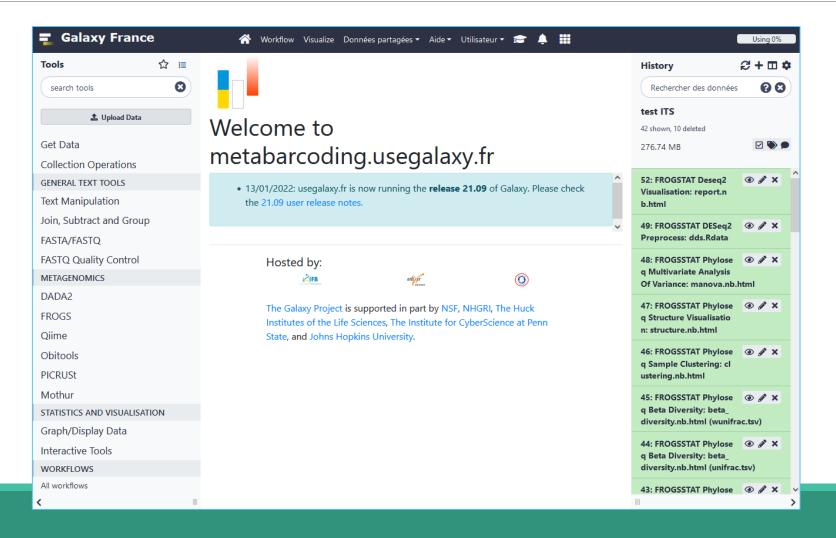

# Practice:

CONNECT TO OUR GALAXY WORKBENCH

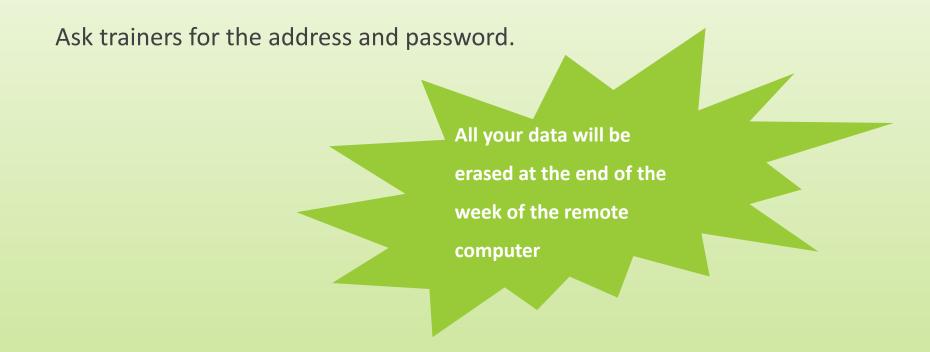

During this training, even you have a personal account, don't use it!

We use training accounts for more facilities

If you don't have a personal account, you can request a personal account later on : <a href="http://bioinfo.genotoul.fr/index.php/ask-for/create-an-account/">http://bioinfo.genotoul.fr/index.php/ask-for/create-an-account/</a> (Genotoul Platform)

Or

https://metabarcoding.usegalaxy.fr/root/login?is logout redirect=true

All your data will be erased at the end of the week on the training account.

■ The Virtual machine during the formation: <a href="https://vm-galaxy-prod.toulouse.inra.fr/galaxy-fmt02">https://vm-galaxy-prod.toulouse.inra.fr/galaxy-fmt02</a>

Before starting, check if your browser is not already connected to a Galaxy account. If this is the case, log out or use a private browser window!

Risk of data duplication

Enter your login and your password

| Welcome to Galaxy, please log in                                                                                          |
|----------------------------------------------------------------------------------------------------|
| Public Name or Email Address                                                                                              |
| Password                                                                                                    |
| Forgot password? Click here to reset your password.  Login                                                                |
| Don't have an account? Registration for this Galaxy instance is disabled. Please contact an administrator for assistance. |
|                                                                                                    |

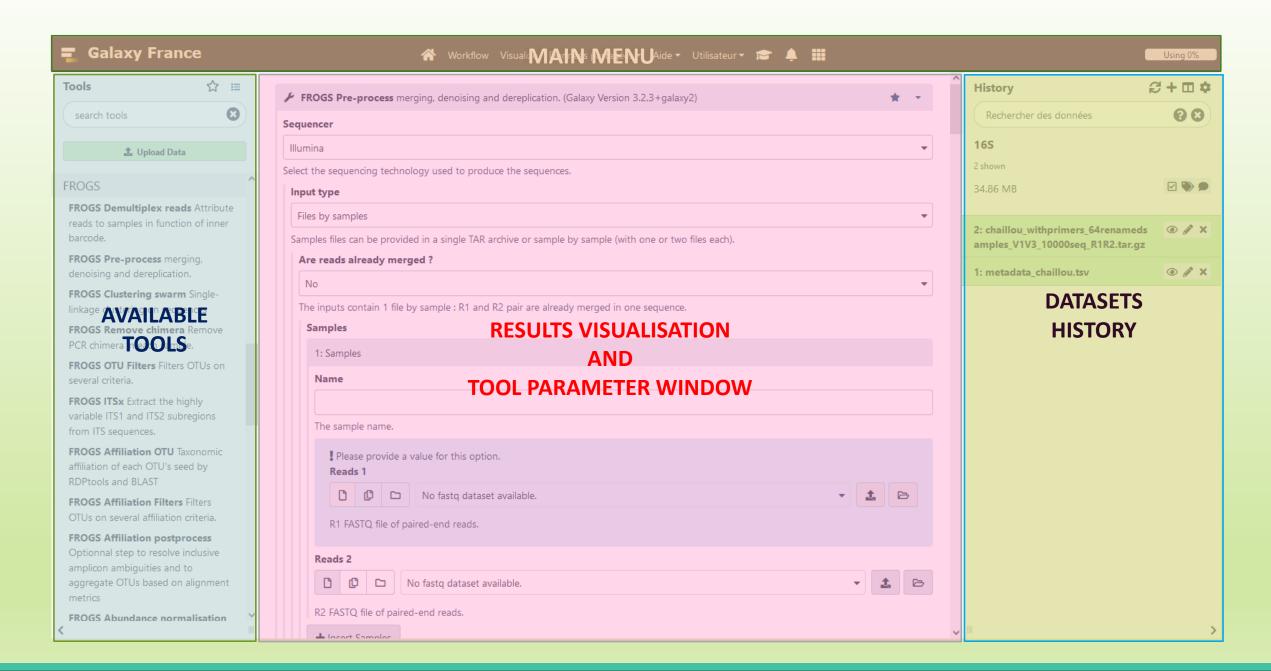

# Vocabulary of Galaxy

#### Tools:

- A tool has a function which is explained when you click on it.
- Each Galaxy platform has its own tools.

#### Datasets:

- A dataset is a file, uploaded to Galaxy by you or produced by a tool.
- Be careful: a dataset has a datatype.

#### Histories:

- A tool generates datasets and these datasets are stored in the current history.
- Everything is permanently saved.
- If you log off your computer or browser, it's ok, everything will keep running and be saved!

# Pratice:

DISCOVER GALAXY

- 1. Visit the Galaxy Platform.
- 2. Look at the tool list.
- 3. Display only FROGS tools.
- 4. Display all tools concerning fastq files.

Tools ☆ frogs Upload Data Search a tool by name. Show Sections FROGS BIOM to std BIOM Converts a FROGS BIOM in fully compatible BIOM. FROGSSTAT Phyloseq Structure Visualisation with heatmap plot and ordination plot FROGS TSV\_to\_BIOM Converts a TSV file in a BIOM file. FROGS Affiliation Filters Filters OTUs on several affiliation criteria. FROGS Tree Reconstruction of phylogenetic tree

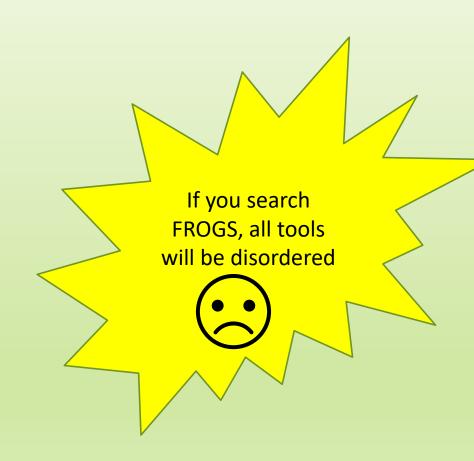

# Manipulate Histories

# Practice:

CREATE THE 2 HISTORIES NEEDED FOR THE FROGS FORMATION

# To create a new history:

Click on the plus.

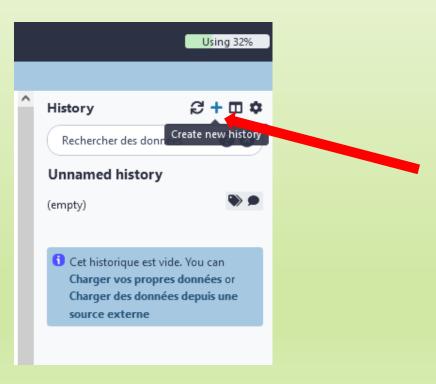

### To rename a history:

Click on the "Unnamed history" (at the top).

Enter « 16S ».

Hit « Enter » to validate.

Don't use special characters or accents!

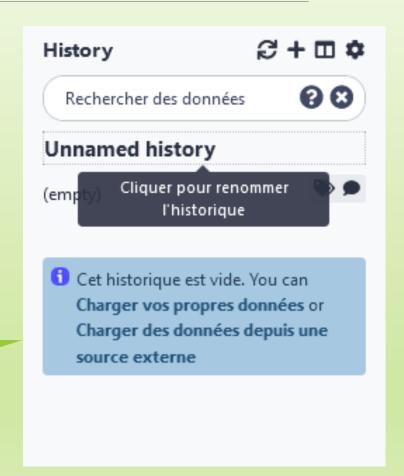

- Create another history named ITS
- Switch to the history named « 16S » as current history.
- Go back to the main interface.

### How to list all histories?

To view all histories, click on this icon.

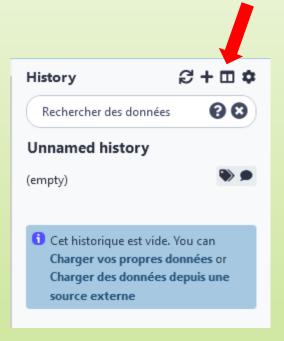

### Explore the « View all histories » section

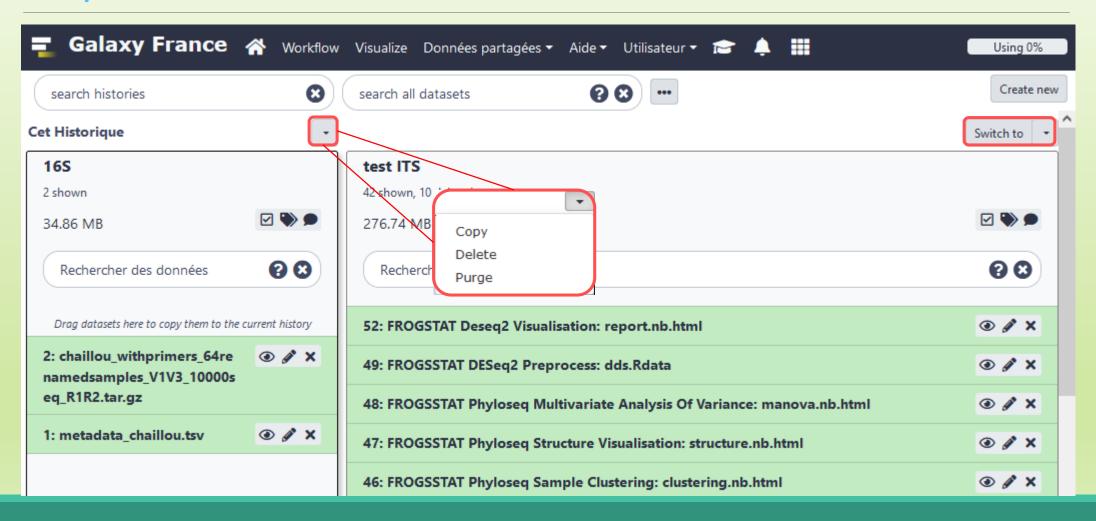

# Switch current history

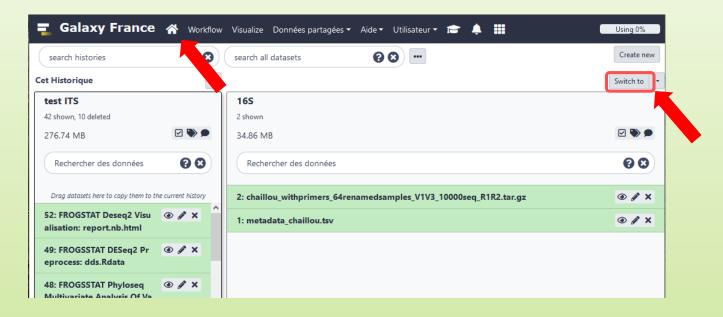

- Switch to the history named « 16S » as current history.
- Click on "Home" to go back to the main interface.

# Data import

# How to import your data to Galaxy?

- Several ways to upload your data to Galaxy:
  - From your computer

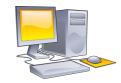

By URL

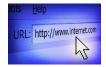

From Genotoul Bioinfo clusters

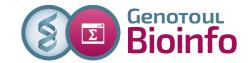

Shared by other users of Galaxy

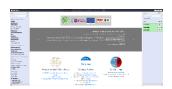

#### Formation data

All the training data are online on:
 <a href="http://genoweb.toulouse.inra.fr/~formation/15">http://genoweb.toulouse.inra.fr/~formation/15</a> FROGS/Webinar data/

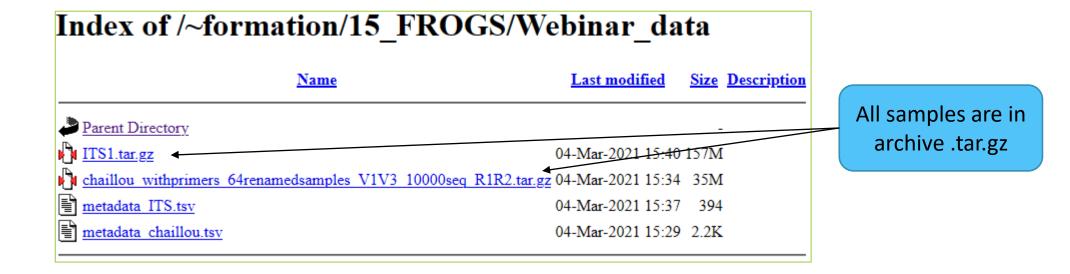

### Above all: how create an archive?

#### To learn how create an archive

http://genoweb.toulouse.inra.fr/~formation/15 FROGS/Webinar data /How create an archive.pdf

Create an archive is always possible!

It is our recommendation.

# How to import your data to Galaxy?

- Several ways to upload your data to Galaxy:
  - From your computer

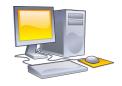

drag-and-drop files

By URL

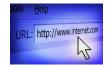

Paste an url

From Genotoul Bioinfo clusters

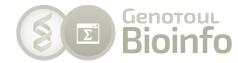

Shared by other users of Galaxy

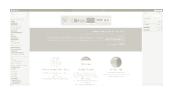

# Practice

UPLOAD FILE FROM AN URL

# How to import your data to Galaxy?

Several ways to upload your data to Galaxy:

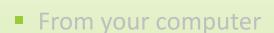

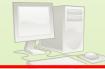

By URL

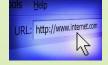

From Genotoul Bioinfo clusters

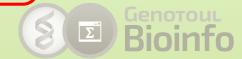

Shared by other users of Galaxy

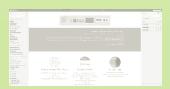

# 16S history creation

- In your current history "16S"
- 2. Go to **Get Data** > **Upload File from your computer**
- Click on Paste/Fetch Data
- 4. Click right on the name file
- 5. Copy the address of the link
- 6. Paste the address
- 7. Change the data type!
- 8. Click on Start
- 9. You can put one address per line for multiple uploads
- 10. Start again with the second file

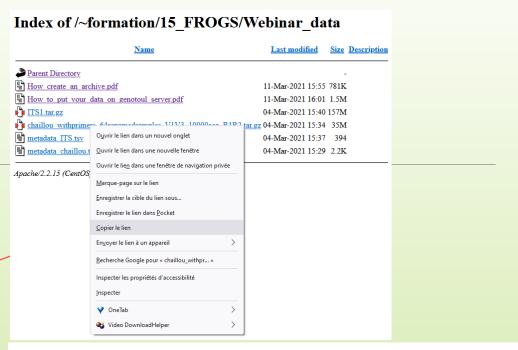

Download from web or upload from disk

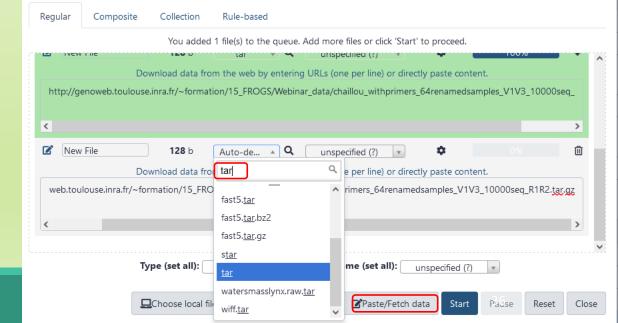

# Create and fill yourself the ITS history

#### Get data form here:

http://genoweb.toulouse.inra.fr/~formation/15 FROGS/Webinar data/

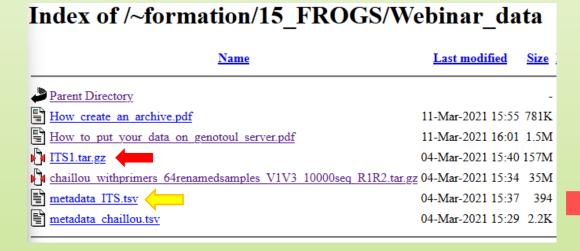

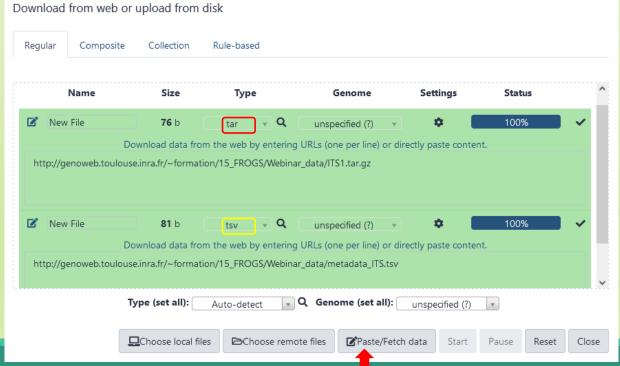

# Create and fill yourself the ITS history

You have to obtain your second history:

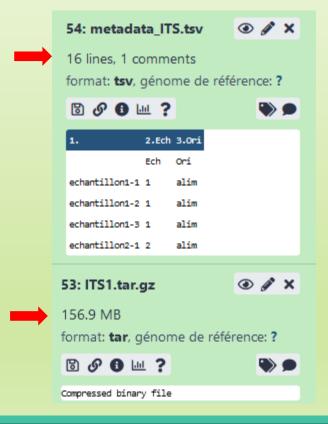

# Share a History

# Share a history

- You can share a history with another Galaxy user:
  - For working with your colleague.
  - For support, so we can help you better and faster.
- You can import shared history to your account too.

# Share an history

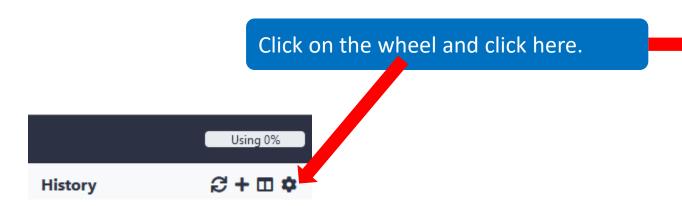

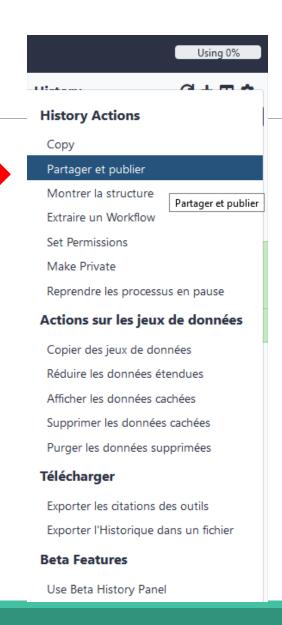

# Share an history

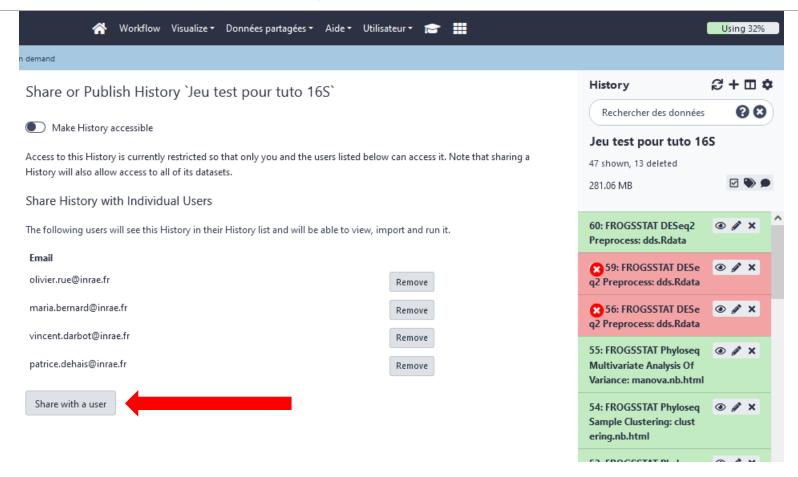

# Import a shared history

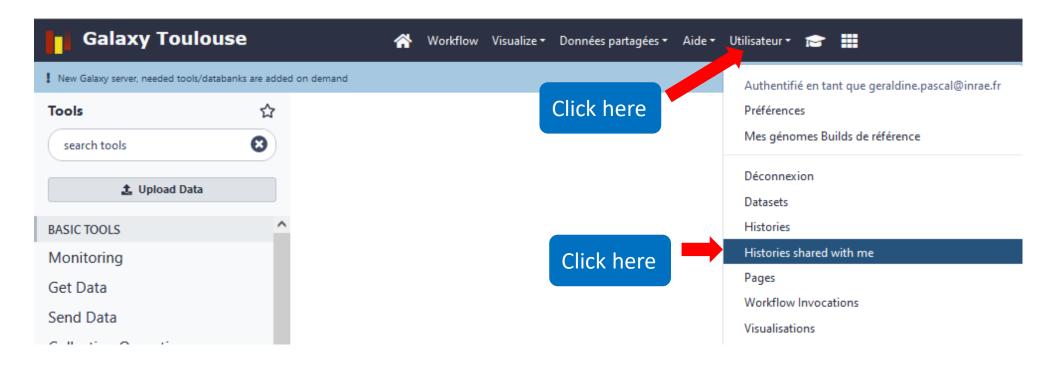

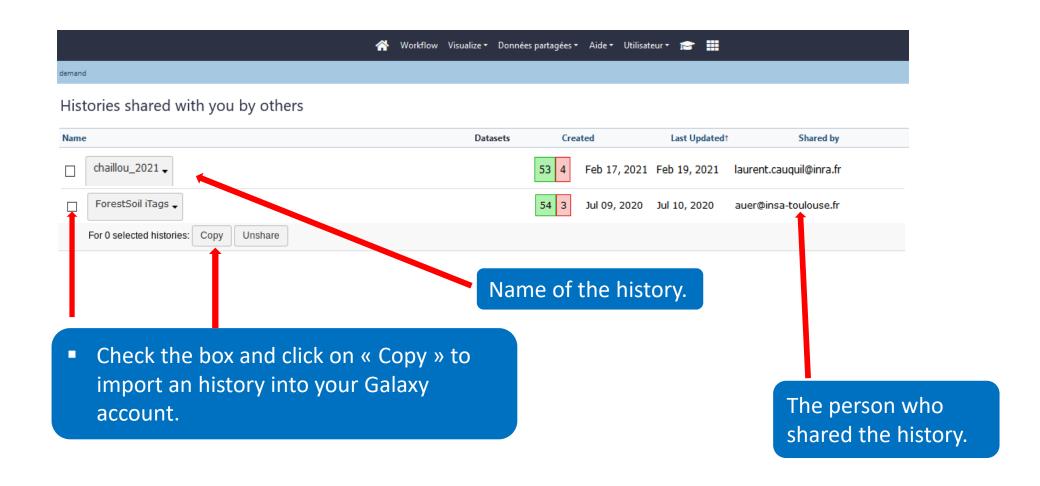

# How manipulate datasets

#### To rename a dataset

Switch to ITS history

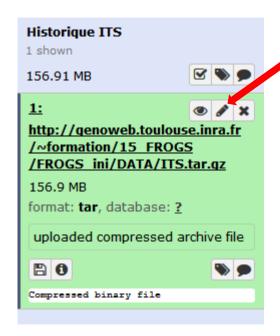

Click here to display attributes and change the name.

### To rename a dataset

Change the name here

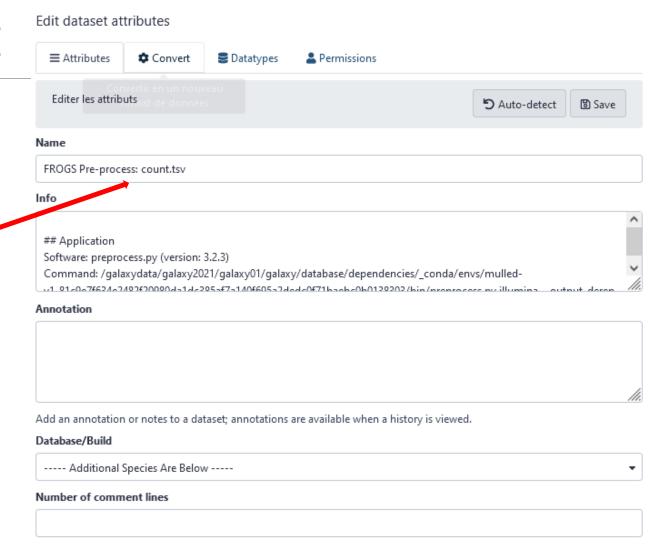

# To change the datatype

#### Edit dataset attributes

type of your dataset.

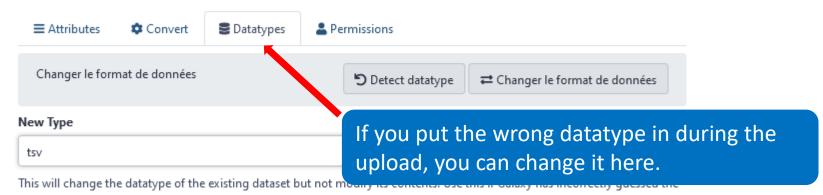

### To delete a dataset

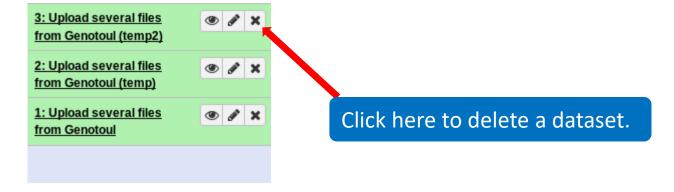

#### To delete a dataset

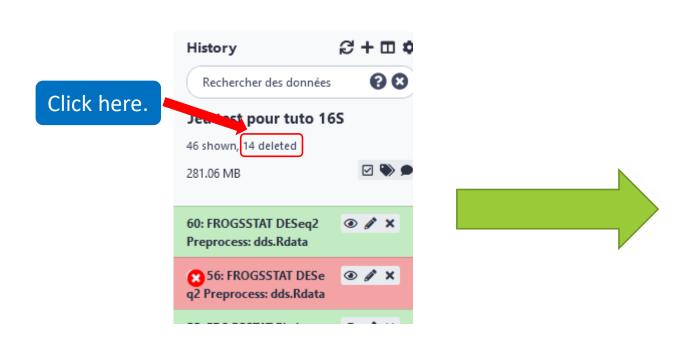

Nothing is deleted in Galaxy until you delete it permanently (=purge).

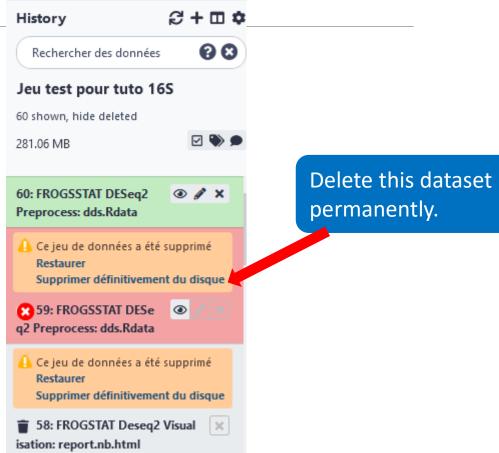

# Galaxy support

For Sigenae instance on GenoToul Bioinfo platform - mail: <u>support.sigenae@inrae.fr</u>

## How to cite Galaxy?

- Goecks, J, Nekrutenko, A, Taylor, J and The Galaxy Team. "Galaxy: a comprehensive approach for supporting accessible, reproducible, and transparent computational research in the life sciences." Genome Biol. 2010 Aug 25;11(8):R86.
- Blankenberg D, Von Kuster G, Coraor N, Ananda G, Lazarus R, Mangan M, Nekrutenko A, Taylor J. "Galaxy: a web-based genome analysis tool for experimentalists". Current Protocols in Molecular Biology. 2010 Jan; Chapter 19:Unit 19.10.1-21.
- Giardine B, Riemer C, Hardison RC, Burhans R, Elnitski L, Shah P, Zhang Y, Blankenberg D, Albert I, Taylor J, Miller W, Kent WJ, Nekrutenko A. "Galaxy: a platform for interactive large-scale genome analysis." Genome Research. 2005 Oct; 15(10):1451-5.

# How to cite Genotoul Galaxy workbench?

- Research teams can thank the Toulouse Occitanie bioinformatics platform and Sigenae group, using in their publications the following sentence: "We are grateful to the genotoul bioinformatics platform Toulouse Occitanie (Bioinfo Genotoul, doi: 10.15454/1.5572369328961167E12) and Sigenae group for providing help and/or computing and/or storage ressources thanks to Galaxy instance <a href="http://sigenae-workbench.toulouse.inra.fr">http://sigenae-workbench.toulouse.inra.fr</a>".
- In cases of collaboration, you can directly quote the person who participated to the project: Name, Sigenae group, GenPhySE, INRAE Auzeville CS 52627 31326 Castanet Tolosan cedex.